# 別紙2 実装ガイド

■ 本資料の位置づけ 本資料は那須塩原データ連携基盤 (以降「基盤」) を活用して、パーソナルデータを市民サービス間でデータ連携するために 市民サービス事業者にご対応頂きたい実装内容をまとめた実装ガイドです。 下記「必要な実装一覧」全ての項目に対応いただく必要がございます。 ※なお、2023年12月時点での情報となり、以降変更となる場合があります。

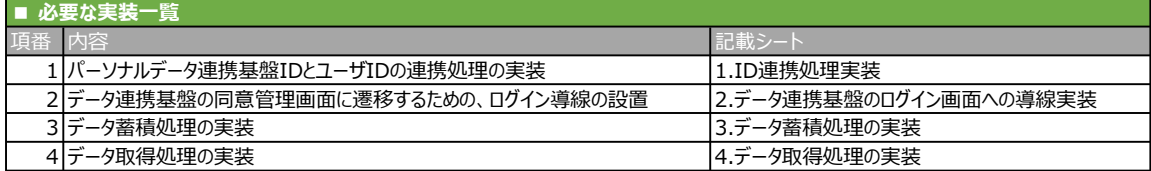

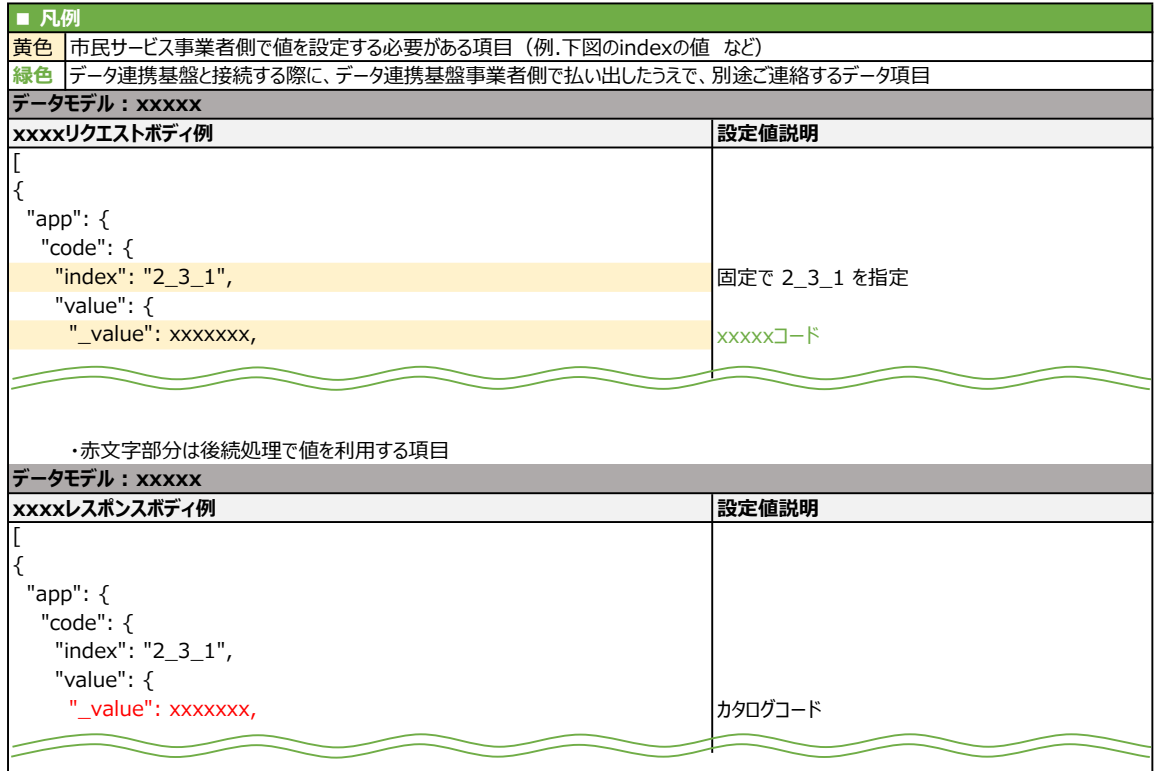

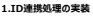

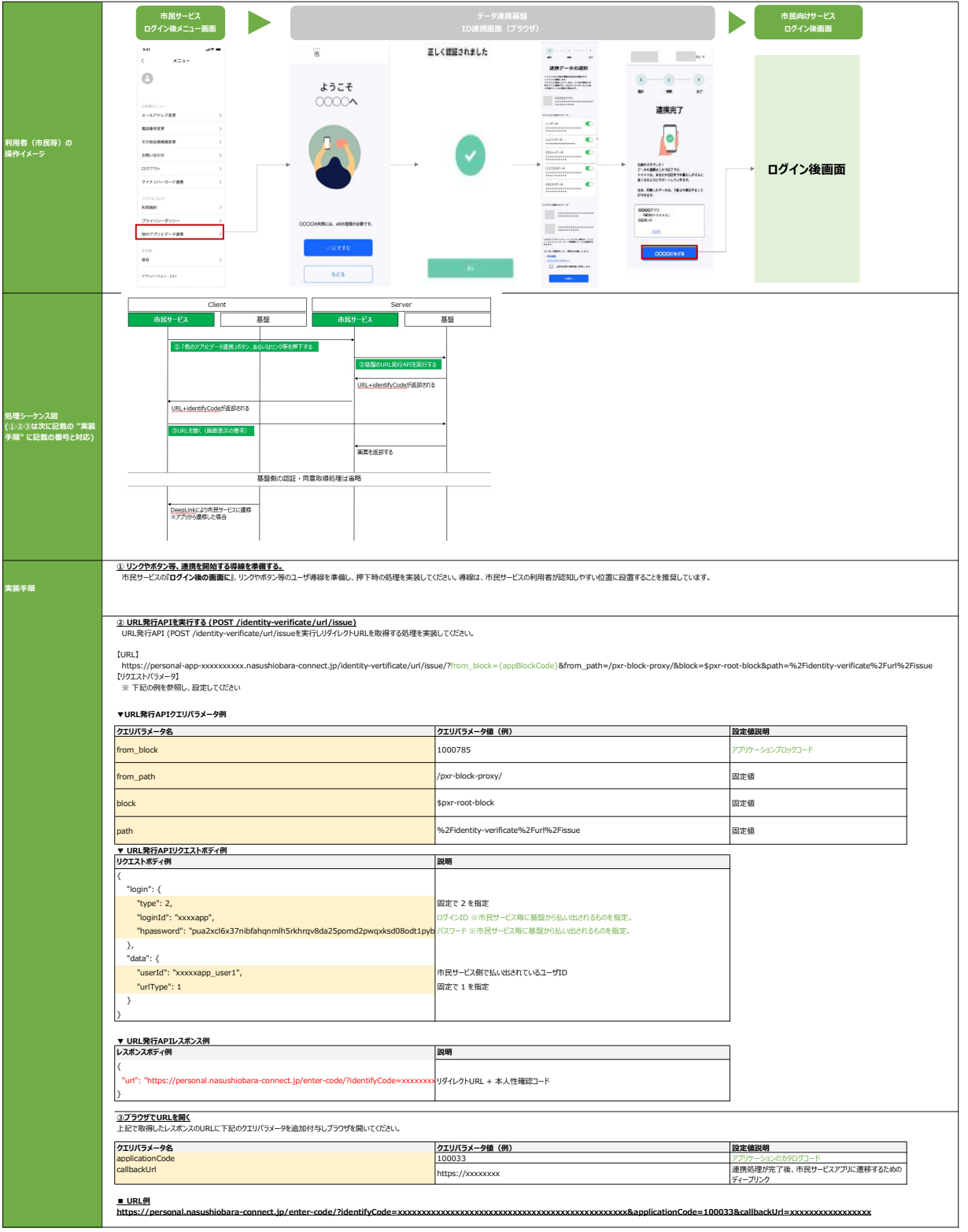

## 2.データ連携基盤のログイン画面への導線実装

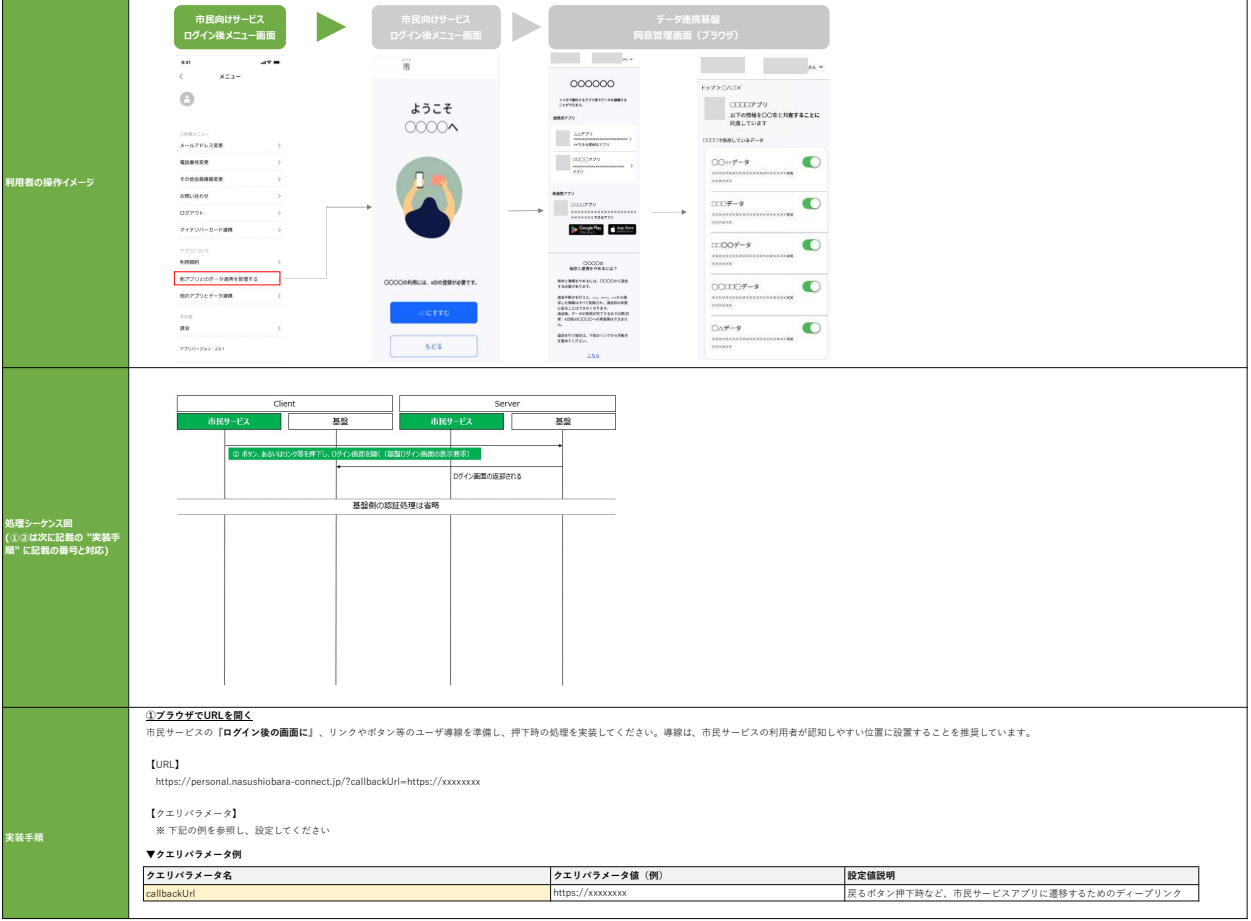

# 3.データ蓄積処理の実装

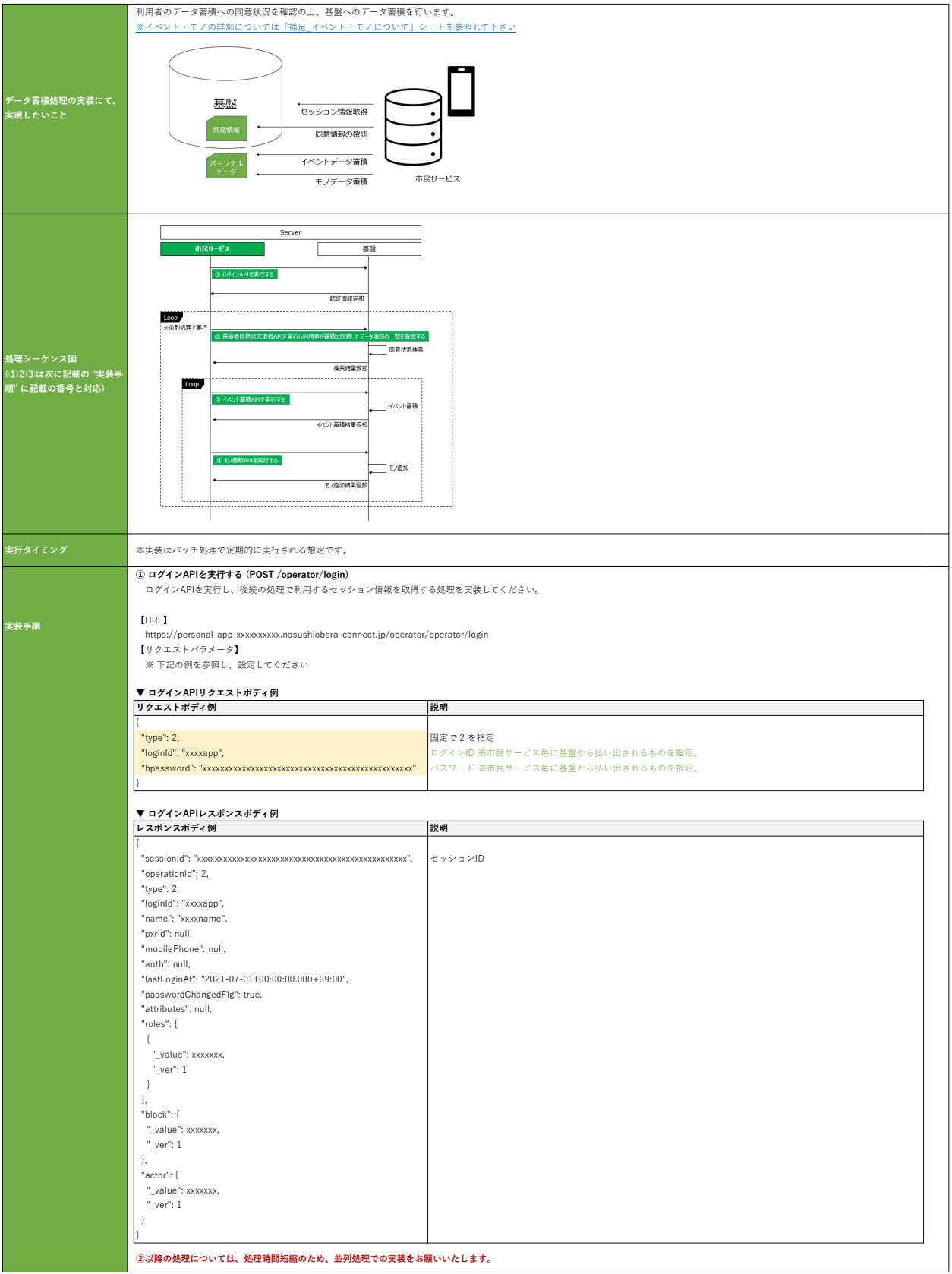

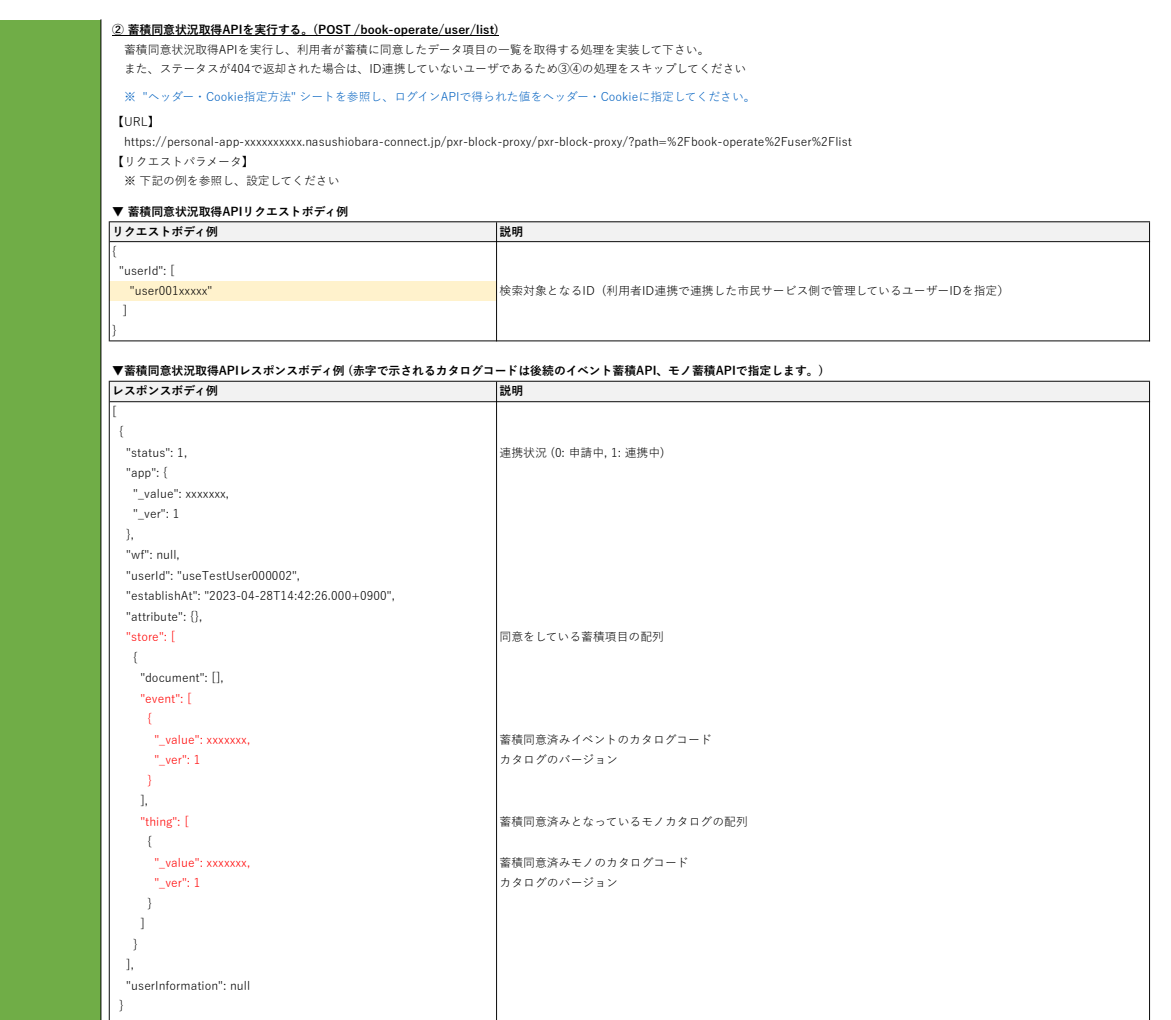

]

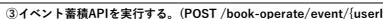

③<mark>イベント蓄積APIを実行する。(POST /book-operate/event/(userId))</mark><br>②のレスポンスを確認し、連携状況が「1」かつstore > event、store > thing に項目が含まれているuserIdに対して、イベント蓄積APIを実行しイベントの蓄積を行って下さい。<br> 蓄積対象のイベントは②のレスポンスのstore > event の配列に含まれる各データ項目です。

※ "ヘッダー・Cookie指定方法" シートを参照し、ログインAPIで得られた値をヘッダー・Cookieに指定してください。

【URL】

https://personal-app-xxxxxxxxxx.nasushiobara-connect.jp/pxr-block-proxy/pxr-block-proxy/?path=%2Fbook-operate%2Fevent%2F{userId}

【リクエストパラメータ】 ※下記の例を参照し、設定してください

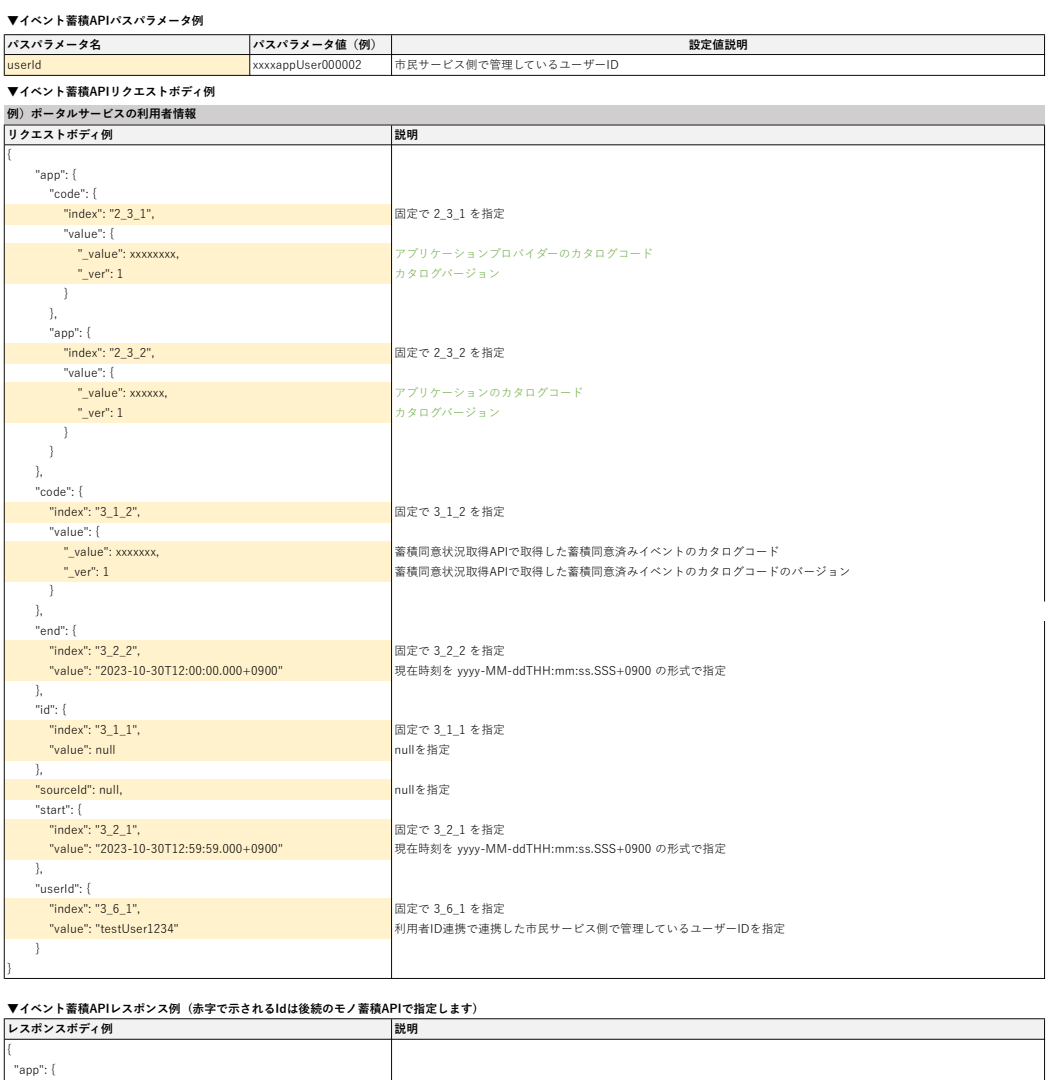

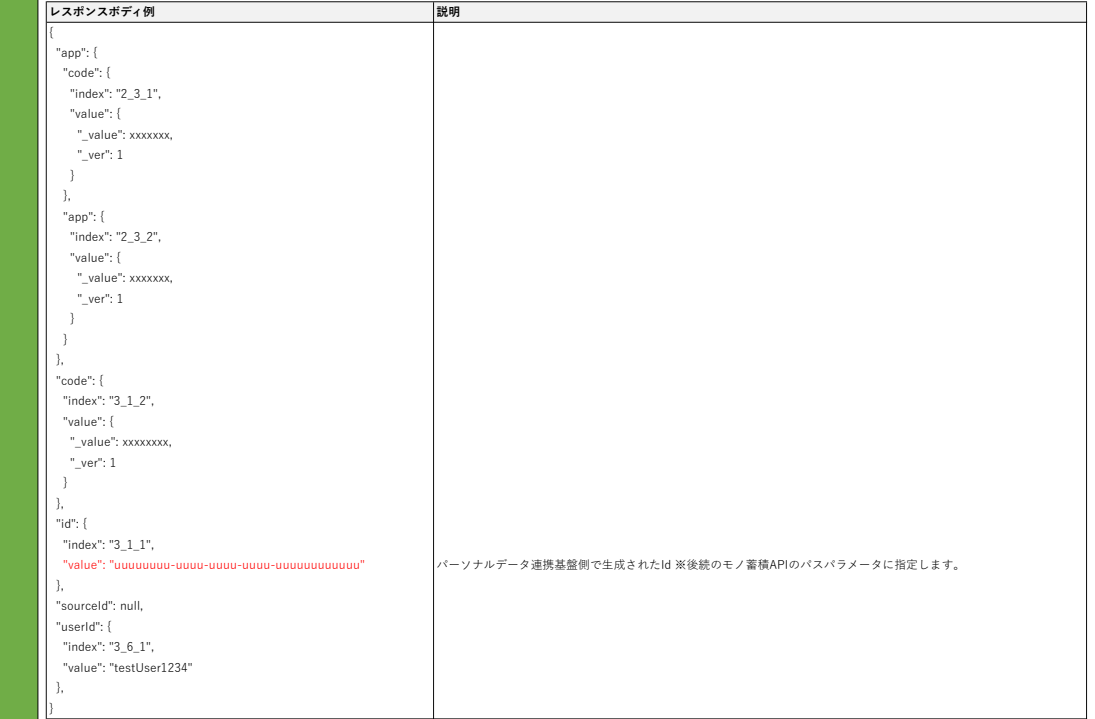

<u>④ **モノ蓄積APIを実行する。 : POST /book-operate/thing/(userId)/leventId]**<br> ③でイベント蓄積を行ったuserIdに対して、モノ蓄積APIを実行しモノの蓄積を行って下さい。<br> 富積対象のモノは②のレスポンスのstore > thing の配列に含まれる各データ項目です。 (データ項目はカタログコードで格納されています。)</u> ※ "ヘッダー・Cookie指定方法" シートを参照し、ログインAPIで得られた値をヘッダー・Cookieに指定してください。

## 【URL】

https://personal-app-xxxxxxxxxx.nasushiobara-connect.jp/pxr-block-proxy/pxr-block-proxy/?path=%2Fbook-operate%2Fthing%2F{userId}%2F{eventId}

【リクエストラメータ】 ※ 下記の例を参照し、設定してください

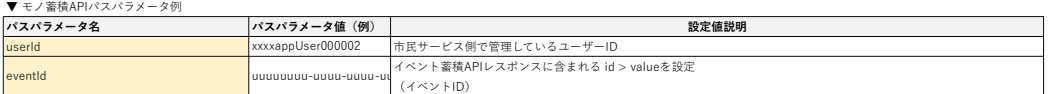

### リクエストボディ例 説明 { "app": { "code": { "index": "2\_3\_1", 固定で 2\_3\_1 を指定 "value": { - value": xxxxxxx, アプリケーションプロバイダーのカタログコード ※パーソナルデータ連携基盤構築後に共有<br>- <mark>"\_value": xxxxxxx,</mark> または、 はないのは、 はないのは、 アプリケーションプロバイダーのカタログコード ※パーソナルデータ連携基盤構築後に共有 ■<mark>」ver": 1 カタログバージョン ※パーソナルデータ連携基盤構築後に共有</mark> } }, "app": { "index": "2\_3\_2", 固定で 2\_3\_2 を指定  $"value":$  {<br>"value": {<br>"\_value": xxxxxxx, "**\_value": xxxxxxx,** アプリケーションのカタログコード ※パーソナルデータ連携基盤構築後に共有<br>"**\_ver": 1 カタログ**パージョン ※パーソナルデータ連携基盤構築後に共有  $\frac{1}{2} \text{ver}^n: 1$  $\overline{1}$  }, "code": { "index": "4\_1\_2", 固定で 4\_1\_2 を指定 "value": {<br>"value": {<br>"\_value": xxxxxxx, "\_value": xxxxxxx, 蓄積同意状況取得APIで取得した蓄積同意済みモノのカタログコード -<br>"\_ver": 1 蓄積同意状況取得APIで取得した蓄積同意済みモノのカタログコードのバージョン } }, "env": [ { "index": "4\_3\_1",<br>"value": null nullを指定 "value": null null null null of 指定<br>}  $\lambda$ "<br>"id": {<br>"index": "4\_1\_1", 固定で 4\_1\_1 を指定 - "value": null null null を指定 }, "<mark>sourceId": null,</mark> nullを指定 "data": [ { "FamilyName": "山田", "GivenName": "太郎", "FamilyNameHiragana": "やまだ", "GivenNameHiragana": "たろう", "Sex": { "Type": "性別", "TypeRelatedInformation": "男性" }  $\rightarrow$   $\rightarrow$  ] } ▼モノ蓄積APIリクエストボディ例 蓄積したいデータを指定

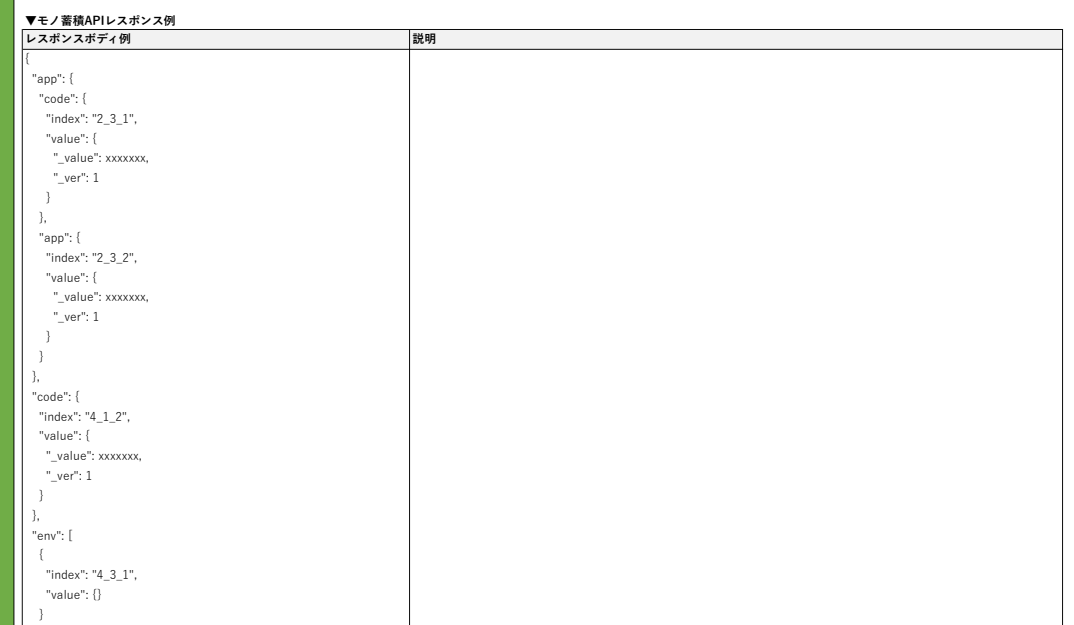

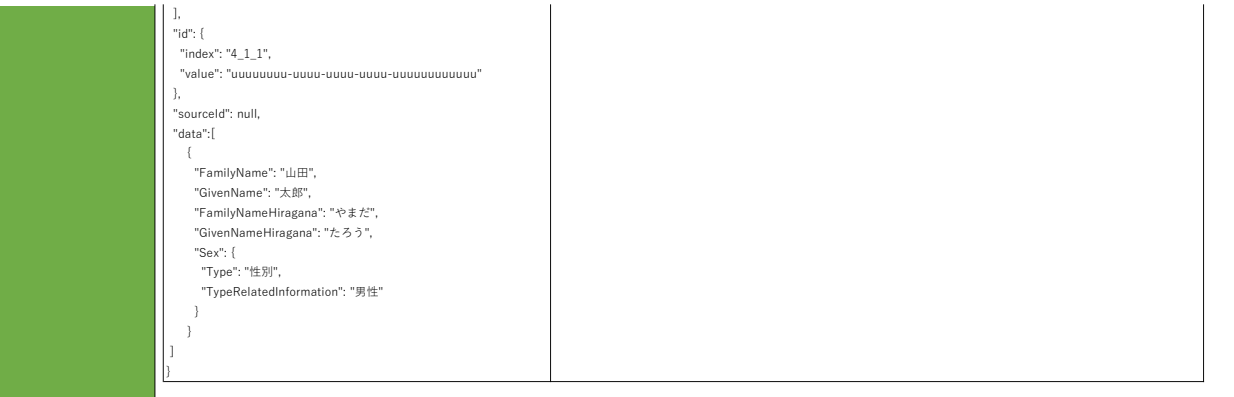

## 4. データ取得処理の実装

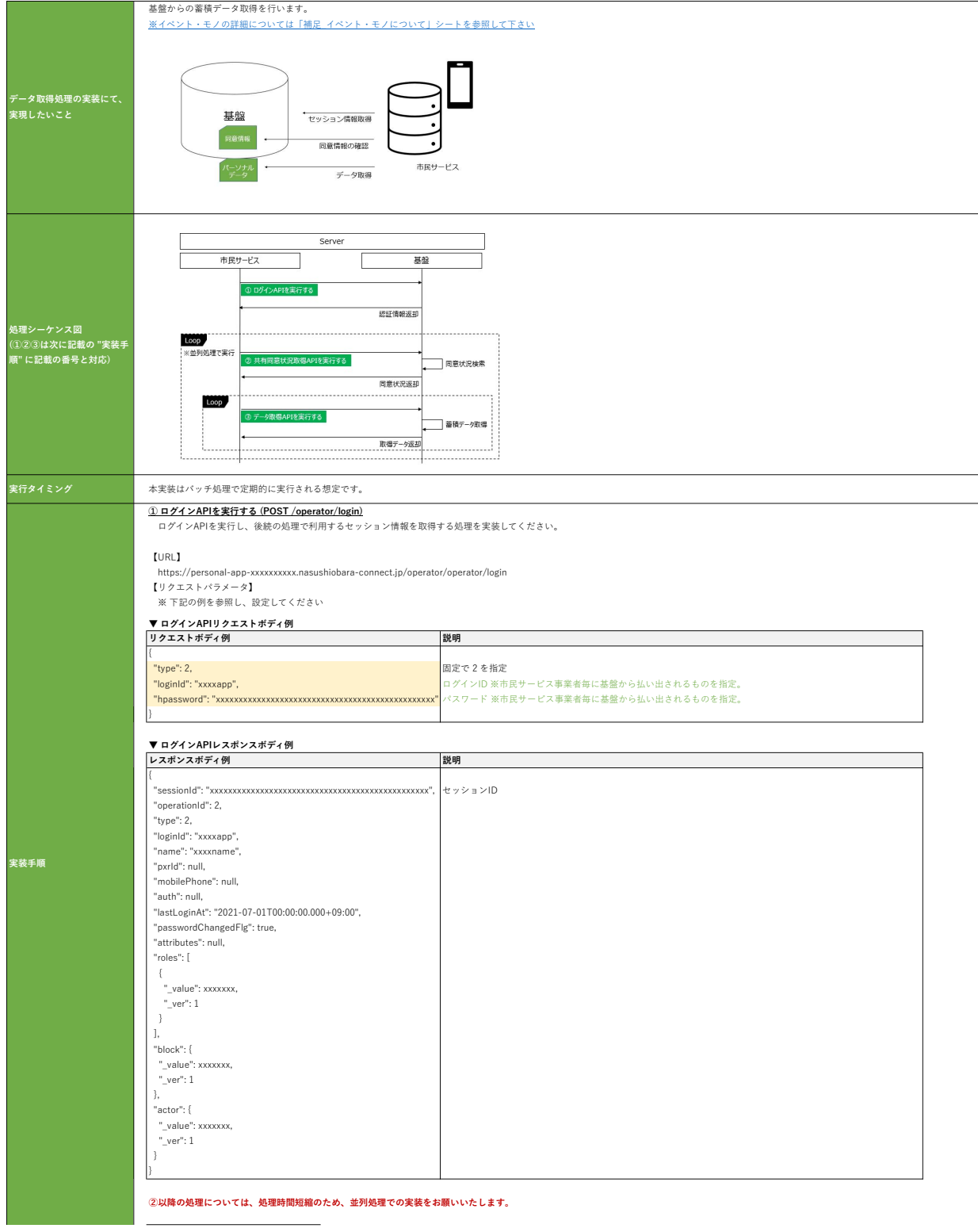

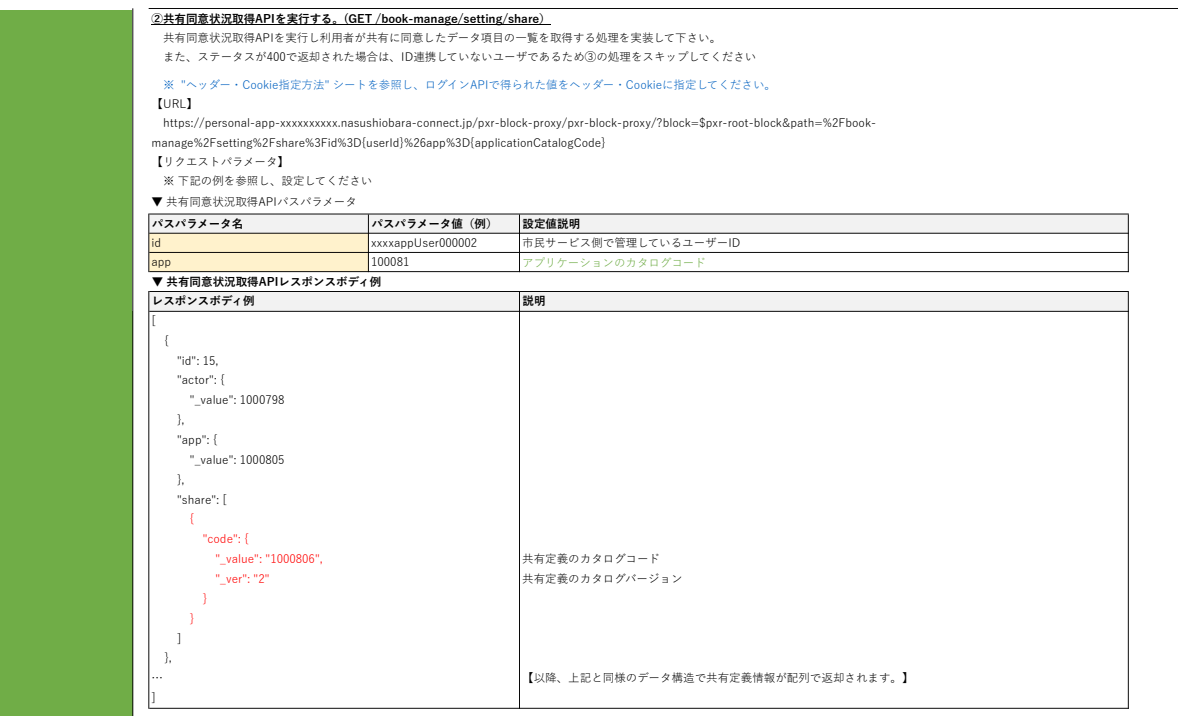

# <u>③ **データ取得APIを実行する。(POST /book-operate/share)**</u><br>- データ取得APIを実行し、基盤に蓄積されたデータ項目を取得する処理を実装して下さい。

※ "ヘッダー・Cookie指定方法" シートを参照し、ログインAPIで得られた値をヘッダー・Cookieに指定してください。

【URL】<br>https://personal-app-xxxxxxxxx.nasushiobara-connect.jp/pxr-block-proxy/pxr-block-proxy/?&path=%2Fbook-operate%2Fshare<br>【リクエストパラメータ】<br>※ 下記の例を参照し、設定してください

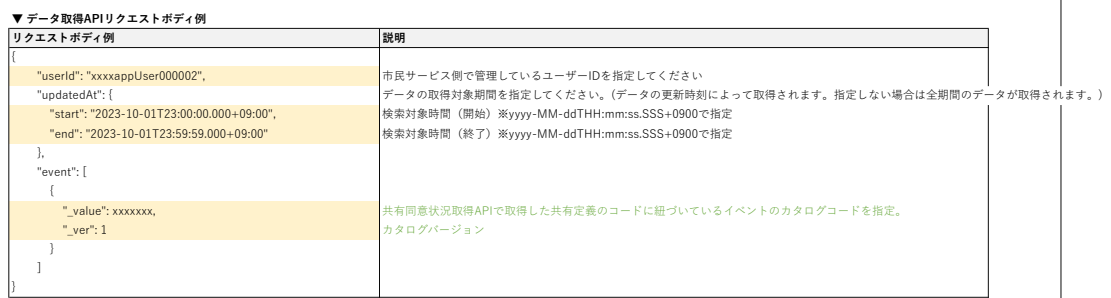

# ▼ データ取得APIレスポンス例<br>レスポンスボディ例 *2000年 - 2000年 - 2000年 - 2000年 - 2000年 - 2000年 - 2000年 - 2000年 - 2000年 - 2000年 - 2000年 - 2000年 - 2000年 - 2000年 - 2000年 - 2000年 - 2000年 - 2000年 - 2000年 - 2000年 - 2000年 - 2000年 - 2000年 - 2000年 -*

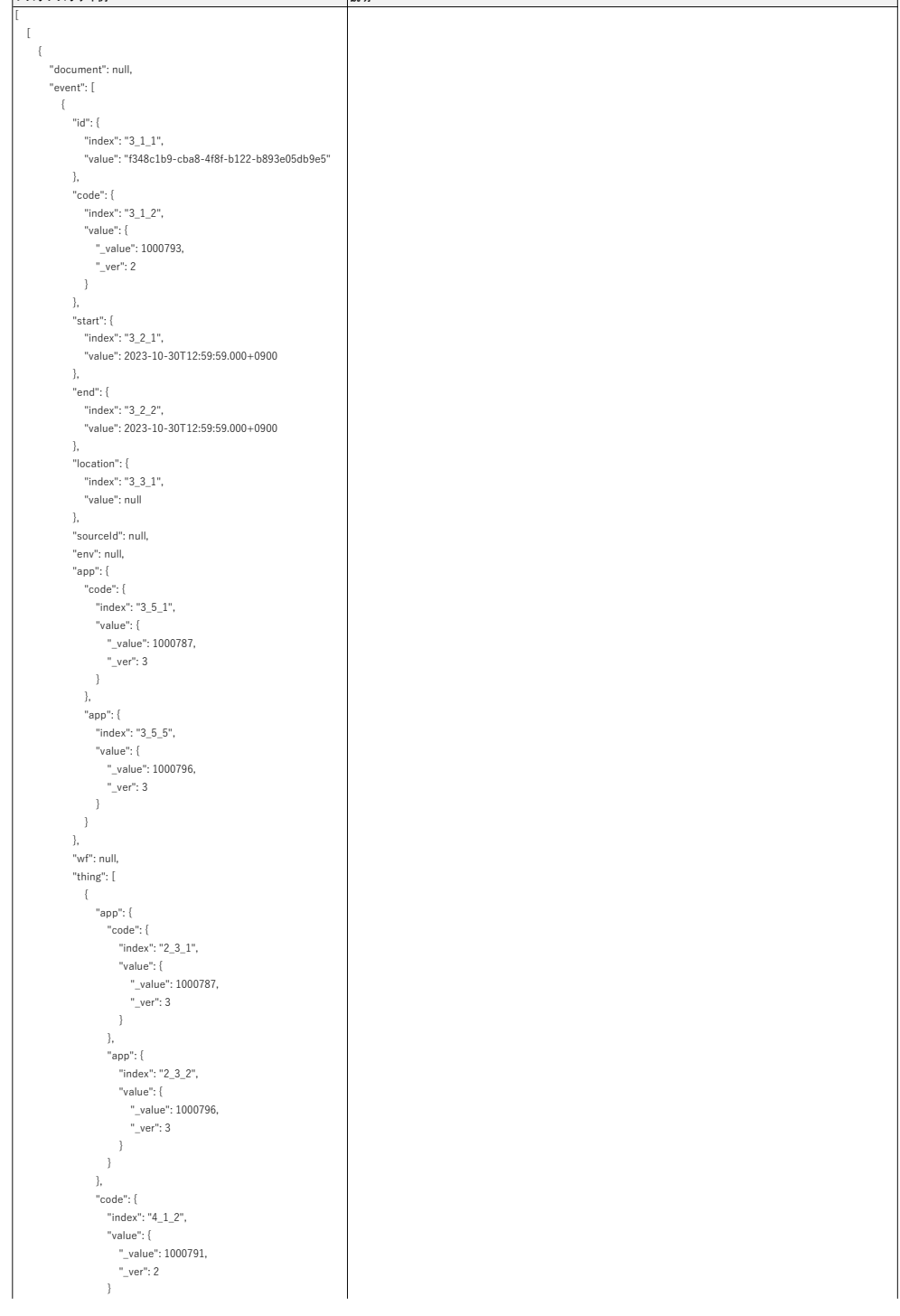

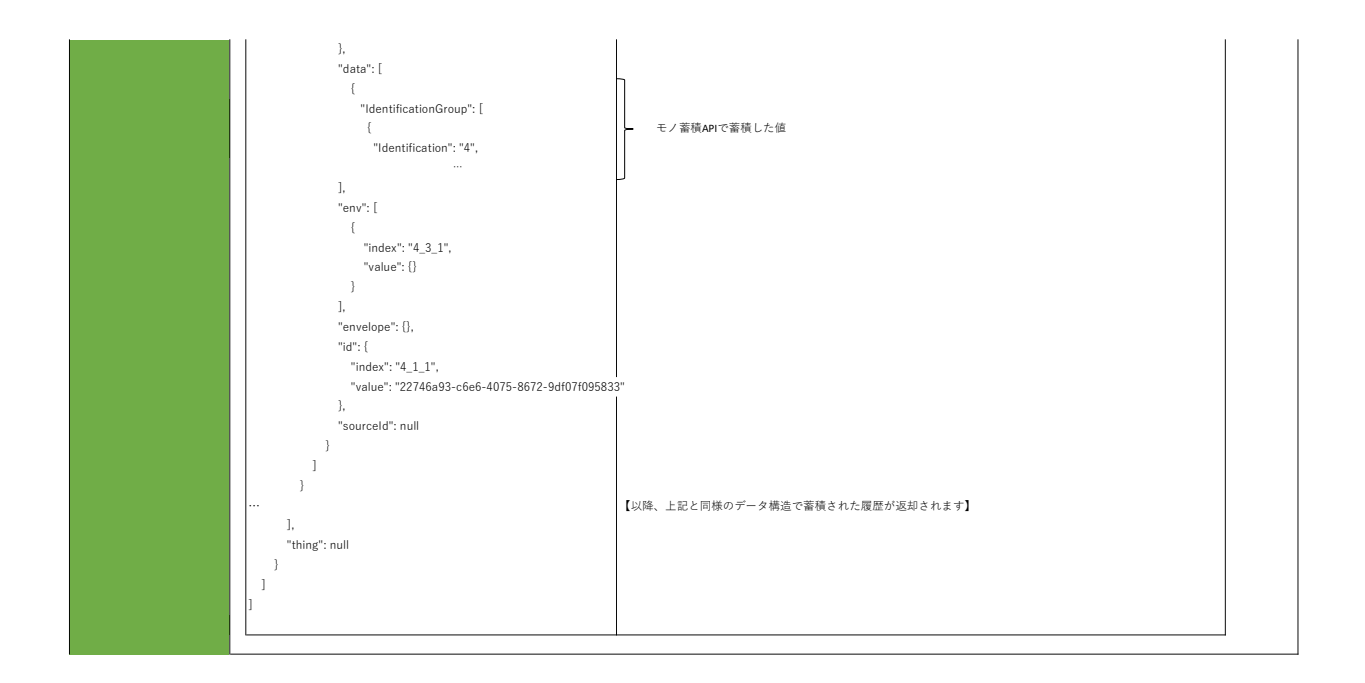

**ヘッダー指定方法**<br>- ログインAPIで返却されたレスポンスヘッダの値 (ログインAPIレスポンスヘッダ例、画像中の①②)を、実行するAPIのヘッダに設定方法に従って設定して下さい。

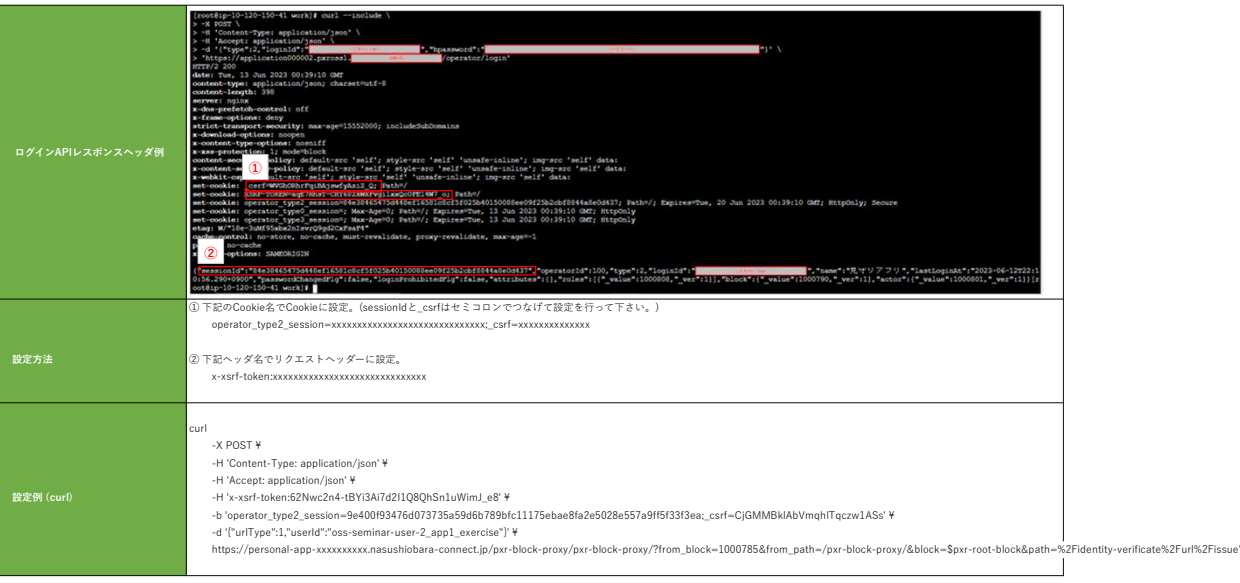

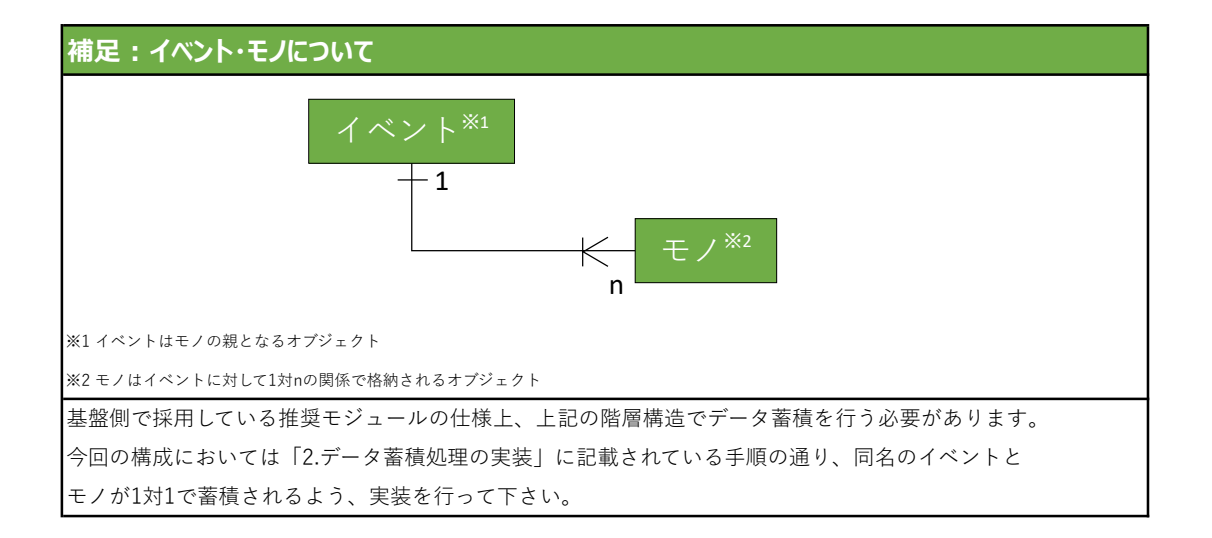